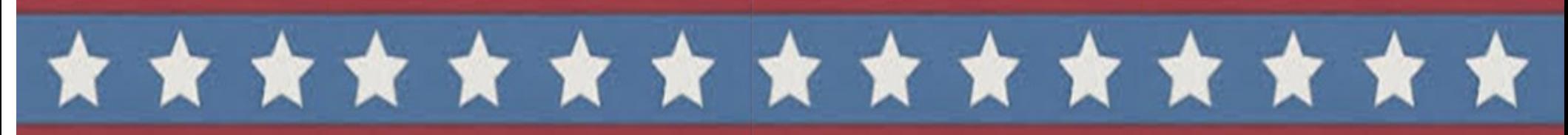

# **Using the Verity Duo Voting System Cómo votar con la máquina Verity Duo Sử Dụng Hệ Thống Bỏ Phiếu Verity Duo**

**1. Enter your access code and select Accept.**

Ingrese su código de acceso y seleccione Aceptar.

*Nhập mã truy cập của quý vị và chọn Chấp Nhận.*

**2. Insert one sheet of ballot paper as shown.**

> Inserte una hoja de papeleta como se muestra.

*Chèn một tờ giấy lá phiếu như được hiển thị.*

# **3. When ready, select Begin Voting.**

Cuando esté listo, seleccione Empezar a votar.

*Khi đã sẵn sàng, hãy chọn Bắt đầu bỏ phiếu.*

# **4. Select your choice; select Next to go to the next contest**

 $\triangle$  Si su boleta contiene varias hojas, inserte la primera hoja.

Seleccione su elección; pulse Siguiente para pasar a la siguiente página.

*Chọn lựa chọn của quý vị; chọn Kế tiếp để đi đến phần tranh cử tiếp theo.*

**6. Retrieve your printed ballot and take all sheets to the scanner to cast your ballot.**

> Recupere su boleta impresa y lleve todas las hojas al escáner para emitir su voto.

*Lấy hồ sơ in của quý vị và lấy tất cả các tờ đến máy chụp quét để bỏ phiếu của quý vị.*

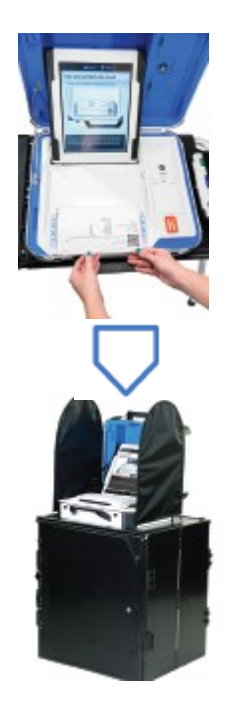

- **7. Insert your ballot into the scanner as shown.**
- **△ If your ballot contains multiple sheets, insert the first sheet.**

Inserte su boleta en el escáner como se muestra.

 *Nhét lá phiếu của quý vị vào máy chụp quét như được hiển thị.*

 *Nếu lá phiếu của quý vị có nhiều tờ, nhét tờ đầu vào.*

## **8. If there are any problems with your ballot, follow the instructions on the screen.**

 Si tiene algún problema con su boleta, siga las instrucciones en la pantalla.

*Nếu có vấn đề gì với lá phiếu của quý vị, làm theo hướng dẫn trên màng hình.*

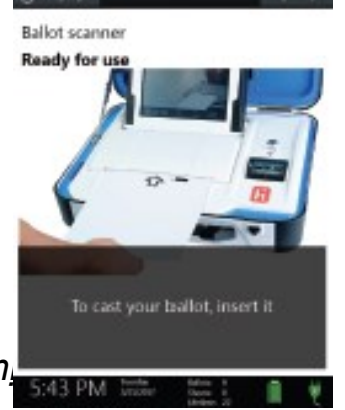

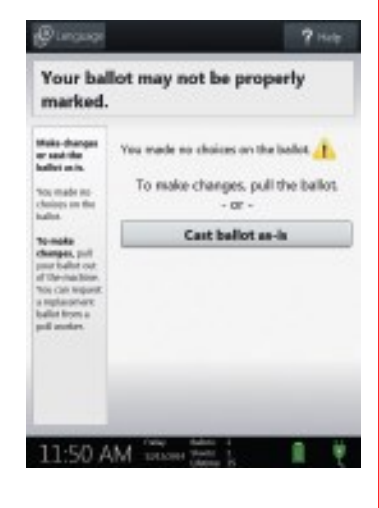

- **9. Your ballot is cast when you see the American flag or hear the chime.**
- **If your ballot requires multiple sheets, repeat the process for each sheet.**
	- Su boleta se emita cuando vea la bandera estadounidense o Escucha el timbre.
- $\triangle$  Si su boleta requiere varias hojas, repita el proceso para cada hoja.

our vote has been recorded. Thank you for voting.

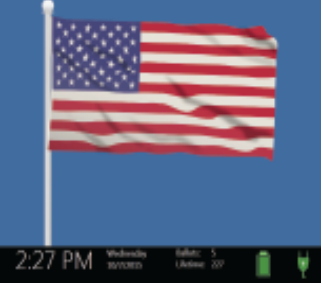

*Lá phiếu của quý vị đã được bầu khi quý vị thấy lá cờ Mỹ hoặc nghe tiếng kêu vang. Nếu lá phiếu của quý vị có nhiều tờ, lặp lại quy trình cho mỗi tờ.*

**5. Review your ballot. When**

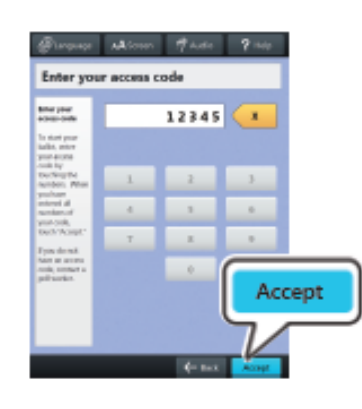

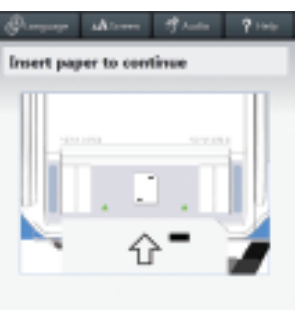

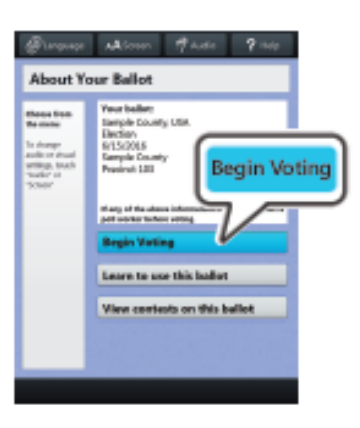

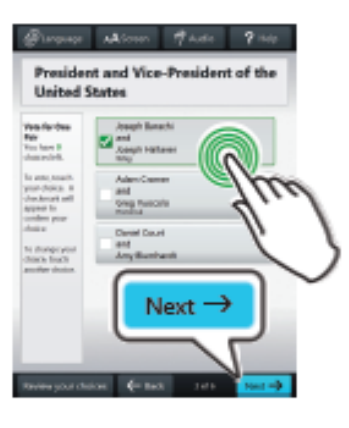

### **you're ready, select Print Record.**

**If your ballot requires multiple sheets, you will be prompted when it is time to remove the first sheet and insert the next blank sheet.**

### Revise su boleta. Cuando esté

listo, selecciona Imprimir registro.

Si su boleta requiere varias hojas, se le indicará cuándo es el momento de retirar la primera hoja e insertar la siguiente hoja en blanco.

*Hãy xem lại lá phiếu của quý vị. Khi quý vị đã sẵn sàng, hãy chọn In ra hồ sơ .*

*Nếu lá phiếu của quý vị đòi hỏi nhiều tờ, quý vị sẽ được nhắc nhở khi đó là thời gian để lấy đi các tờ đầu và chèn các tờ trống tiếp theo.*

# **Scan and Cast Your Ballot Escanee y Emita su Boleta Quét và bỏ phiếu bầu của quý vị**